# **Сценарий занятия**

#### МУНИЦИПАЛЬНОЕ БЮДЖЕТНОЕ ОБРАЗОВАТЕЛЬНОЕ УЧРЕЖДЕНИЕ

#### ДОПОЛНИТЕЛЬНОГО ОБРАЗОВАНИЯ ДЕТЕЙ

# ЦЕНТР ТЕХНИЧЕСКОГО ТВОРЧЕСТВА

Урок по теме

#### Цвет моего настроения, отраженный с помощью мозаики в Paint.

педагог дополнительного образования

I категории

Карпова Галина Сергеевна

**Тема:**

#### **"Цвет моего настроения, отраженный с помощью мозаики в Paint."**

**Цель**: оценка собственного эмоционального состояния, выраженная в компьютерном рисунке.

**Задачи**:

· развивать логическое мышление и пространственное воображение посредством выполнения алгоритмов с заданными шаблонами;

- · способствовать формированию умения работать с фрагментом рисунка в Paint;
- · дать понятие о значении каждого цвета;
- · научить соотносить свое настроение и настроение окружающих с определенным цветом;
- · прививать эстетический вкус;
- · научить выражать свое настроение при помощи цвета;
- · воспитывать усидчивость, трудолюбие, взаимопонимание;
- · научить создавать различные мозаики из типовых элементов.

**Тип занятия**: Изучение нового материала

#### **Технические средства:**

- 1. ПК с установленной Windows7, XP
- 2. Проектор
- 3. Интерактивная доска

4. Компьютеры по количеству детей (для выполнения практического задания)

#### **Программные средства:**

1. графический редактор Paint

#### **Наглядные средства обучения:**

- 1. Мягкая разноцветная игрушка
- 2. Демонстрационный материал (презентация)
- 3. Дидактический материал (заранее заготовленные геометрические формы в Paint)

#### **План занятия:**

- 1. Организационный момент 2 мин.
- 2. Разминка 2 мин.
- 3. Изучение нового материала 3 мин.
- 4. Физминутка 2 мин.
- 5. Техника безопасности 3 мин.
- 6. Самостоятельная практическая работа 10 мин.
- 7. Подведение итогов. Рефлексия 3 мин.

#### **Ход занятия:**

#### **I. Организационный момент.**

Приветствие обучающихся.

Техника безопасности. Демонстрируется презентация "Правила безопасного поведения в кабинете информатики"

# **II. Разминка.**

Для разминки обучающимся предлагается продолжить предложение:

ü День бывает …

ü Настроение бывает …

#### **III. Изучение нового материала.**

Игровой момент «Черный ящик».

Обучающимся предлагается узнать, что за предмет спрятан в Черный ящик. Они могут задавать наводящие вопросы, на которые можно ответить «да» или «нет».

(В Черном ящике находится разноцветная собачка).

После того, как обучающиеся отгадали, что спрятано в Черном ящике, им предлагается дать кличку собачке (обучающиеся предложили ее назвать Цветик-разноцветик).

Обучающимся задается вопрос: «Какое у вас становится настроение, когда вы смотрите на собаку? А почему? То есть цвет влияет на ваше настроение ».

Сегодня тема нашего занятия «Цвет моего настроения, отраженный с помощью мозаики в Paint». Обучающимся демонстрируется презентация «Цвета в природе», в процессе просмотра им задается вопрос: «Какое настроение создает каждая картинка?».

В природе редко встречается один цвет, она располагает бесконечным разнообразием цветов. Много различных цветов сочетается и в мозаиках. Обучающимся демонстрируется презентация «Мозаики». Давайте теперь попробуем определить, что означает каждый цвет. На каждый цвет обучающиеся предлагают свои варианты ответов,( при наличии интерактивной доски один из обучающихся может выйти к ней и соотнести цвет и настроение) после этого пришли к выводу:

Веселые, радостные Грустные, печальные

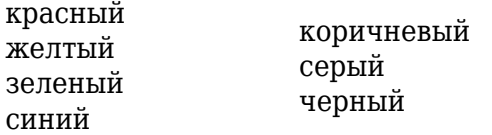

# **IV. Физминутка.**

*Первая часть физминутки:* обучающиеся повторяют движения которые демонстрируются на видеоролике.

*Вторая часть физминутки:* проводиться на основе повторения правил техники безопасности. Педагог называет "правильно" и "неправильно" правила, учащиеся, если согласны вытягивают руки вверх, если не согласны – вытягивают руки перед собой или в стороны.

# **V. Работа за компьютерами.**

Обучающимся предлагается нарисовать свою мозаику. В графическом редакторе Paint обучающиеся конструируют мозаику из *меню готовых форм* – типовые совместимые элементы, то есть все размеры подобраны так, что при складывании не оставалось просветов. Для того чтобы было удобнее и быстрее конструировать мозаику воспользуемся клавишей Ctrl. Для этого воспользуемся инструментом *Выделение* прямоугольной области. На панели настройки настраиваем инструмент на выделение фрагмента рисунка без фона, затем выделяем нужный типовой элемент, нажимаем клавишу Ctrl и удерживая ее перемещаем элемент в необходимое место. Таким образом, используя меню готовых форм, мы можем достаточно быстро создать мозаику.

После создания мозаики им предлагается раскрасить ее в цвета, которые соответствуют их настроению.

В процессе работы учащихся за компьютерами для создания творческого настроения включается музыка.

# **VI. Закрепление нового материала.**

Давайте почувствуем, какое настроение у каждого из вас. Обучающиеся разворачивают мониторы и демонстрируют свои мозаики. Идет обсуждение работ: обучающиеся по рисунку пытаются определить настроение своих одногруппников.

# **VII. Подведение итогов.**

Сегодня мы узнали о влиянии цвета не наше настроение, научились соотносить свое

настроение с определенным цветом, создавать мозаики из типовых элементов.

#### **VIII. Рефлексия.**

После подведения итогов на доске демонстрируются лепестки разных цветов (каждый лепесток клонируется неограниченное количество раз) и каждому из обучающихся поочереди предлагается выйти к интерактивной доске и собрать цветик-семицветик лепестком того цвета который соответствует его настроению в данный момент (возможно получается цветок с разноцветными лепестками). Таким образом, можно сделать вывод о настроении всей группы учащихся. Если в цветке есть лепестки с грустными цветами, то обучающихся можно спросить, как поднять настроение своему одногрупнику (рассмешить, предложить поиграть, сказать чтонибудь хорошее…)

**Технические средства**: компьютеры (компьютерный класс), мультимедиа проектор, интерактивная доска

**Дидактические материалы**: для проведения занятия на каждом компьютере заранее создается меню готовых форм.

Для проведения занятия создаются презентации «*Цвета в природе*» и «*Мозаики*».

В процессе работы учащихся за компьютерами необходимо включить музыку, которая создает соответствующее настроение.

Для рефлексии необходимо заранее заготовить цветные лепестки в программе соответствующей интерактивной доске, из которых можно сделать цветок, который отражает настроение всей группы.

#### **Методическая литература**:

1. Информатика: начальный курс / Под ред. Н.В.Макаровой. – СПб: Питер, 2005. – 160 с.: ил.

2. Информатика. 7 – 9 класс. Базовый курс. Практикум по информационным технологиям / Под ред. Н.В.Макаровой. – СПб: Питер, 2001. – 288 с.: ил.

3. Л.М. Собчик. Модификация цветового теста Люшера. Практикум по психодиагностике. М.: Речь, 2010 г. – 132 с.

4. Л.Я. Ясюкова. Методика определения готовности к обучению в среднем звене школы. Подготовлено к печати фирмой «ИМАТОН», 1999 г.

5. М. Люшер. Цветовой выбор. М.: Речь, 2007 г. – 519 с.: ил.

**Интернет-ресурсы**: интернет использовался только для поиска соответствующих картинок для презентации «Цвета в природе».